Como acessar a transmissão do Quatrocê FLUXO PARA O SYMPLA E ZOOM

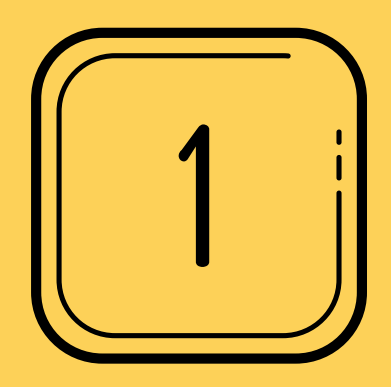

# ACESSE O SITE DO SYMPLA OU O E-MAIL DO INGRESSO

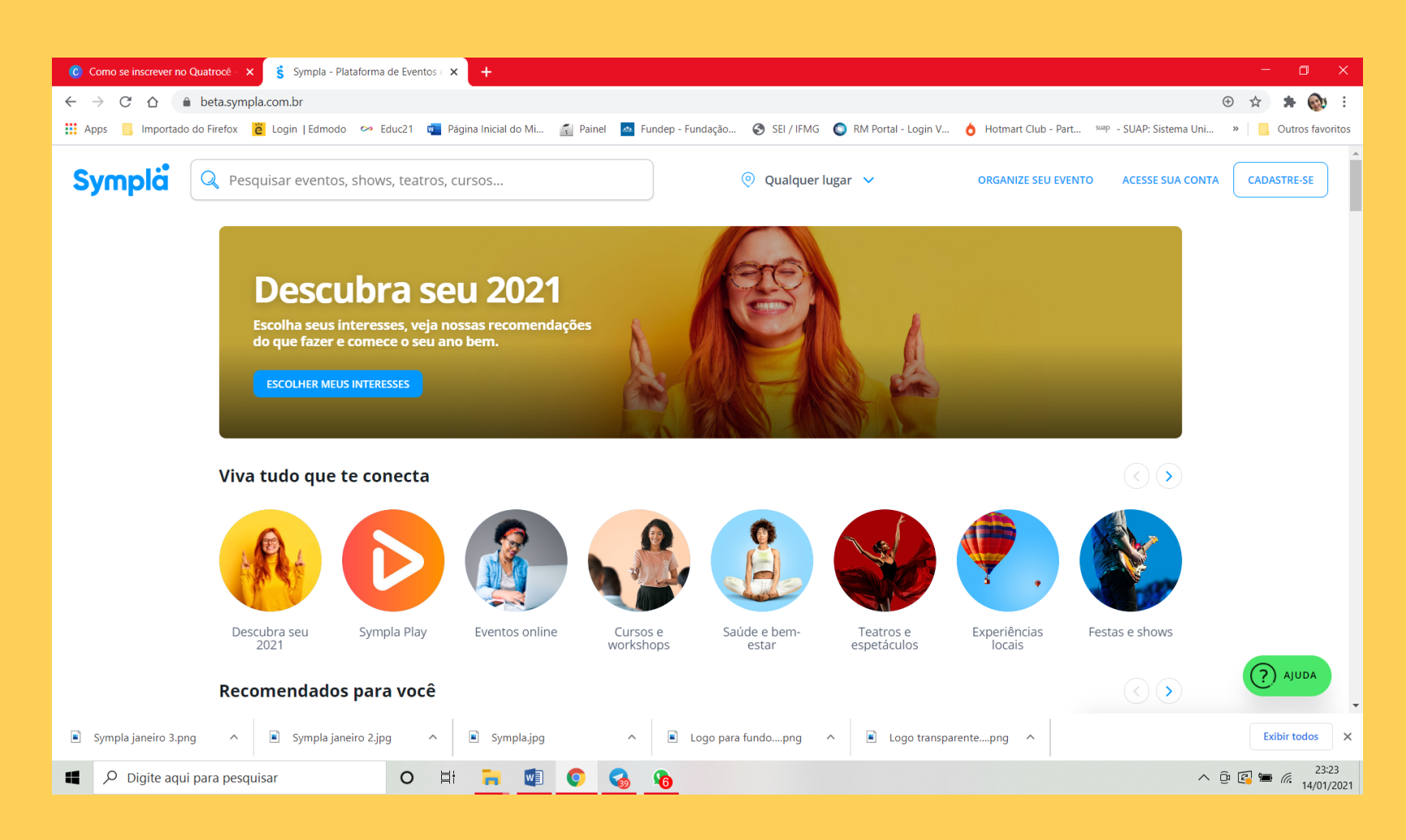

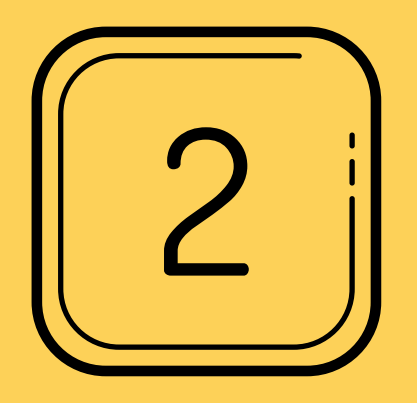

### ENTRE EM NO SEU E-MAIL CADASTRADO

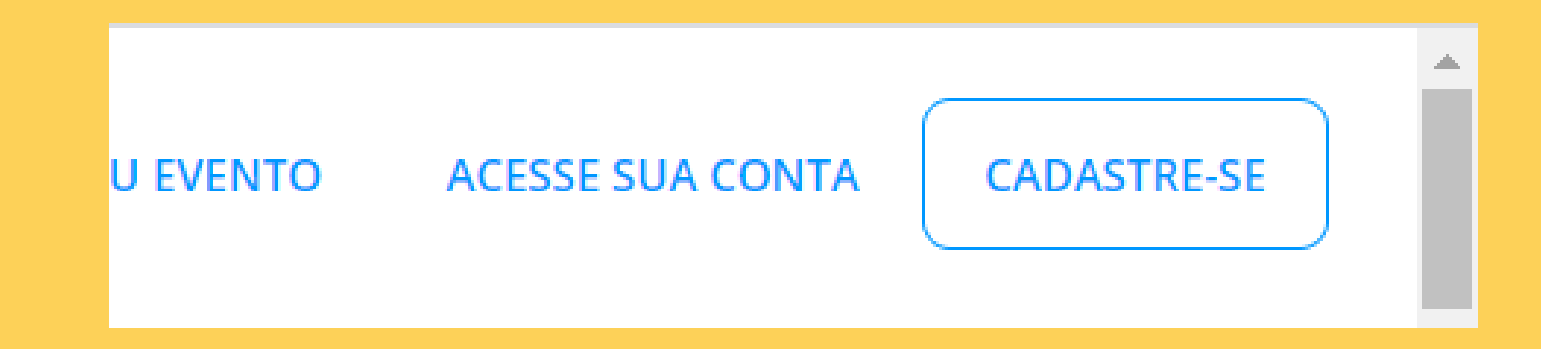

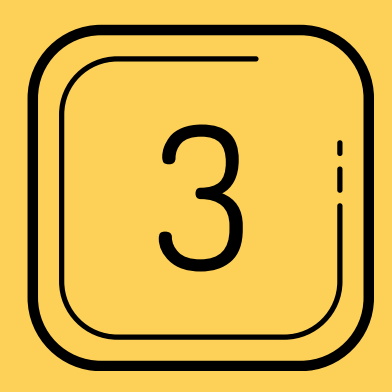

#### ACESSE A ABA "INGRESSOS" NA LATERAL DIREITA

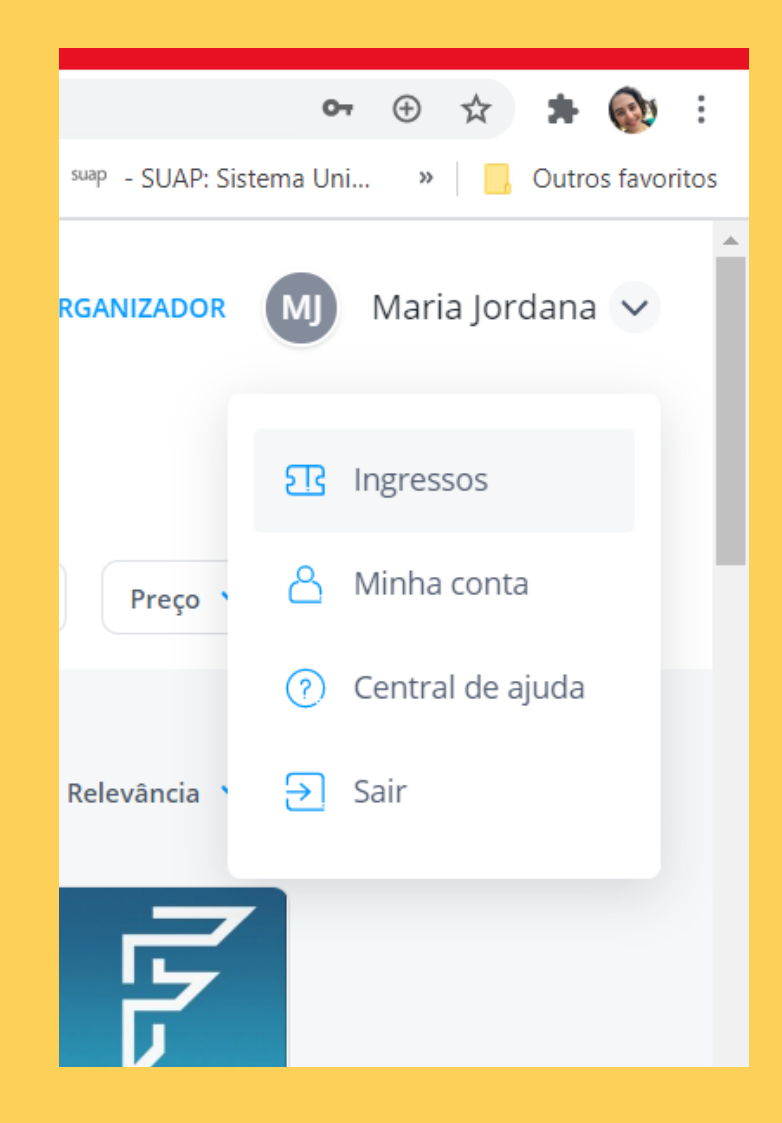

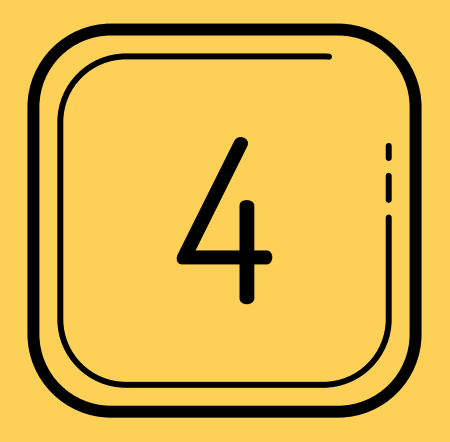

# O INGRESSO DO EVENTO IRÁ APARECER NA SUA TELA

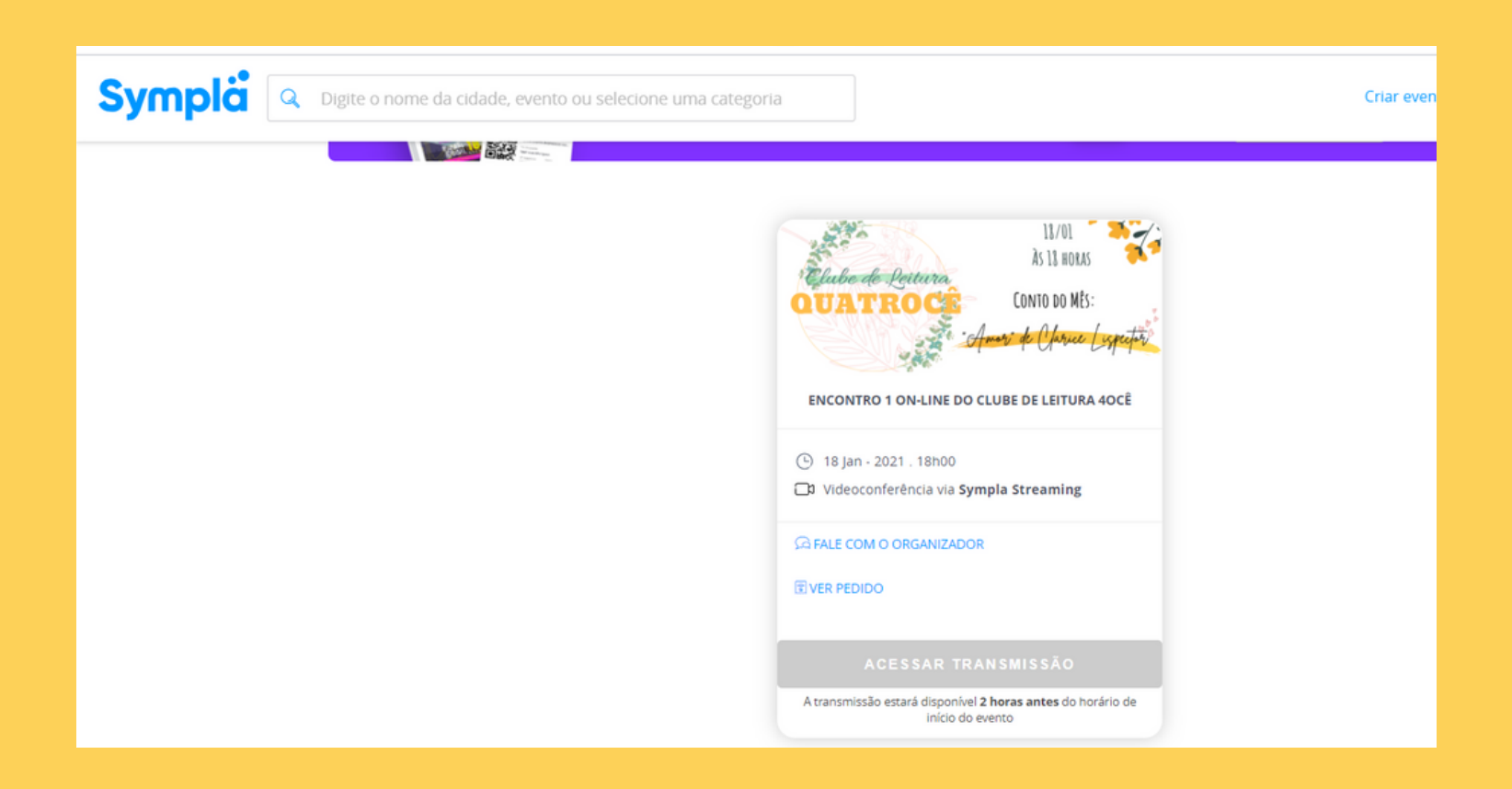

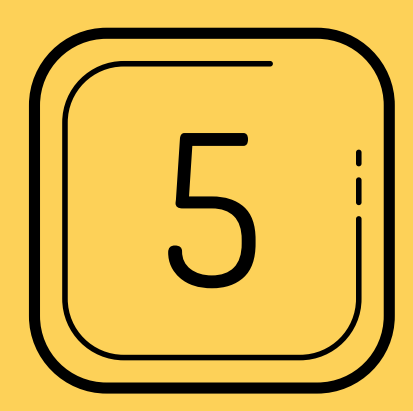

### CLIQUE EM "ACESSAR TRANSMISSÃO"

18 Jan - 2021 . 18h00 ⊕

Videoconferência via Sympla Streaming

**G FALE COM O ORGANIZADOR** 

**同VER PEDIDO** 

#### ACESSAR TRANSMISSÃO

A transmissão estará disponível 2 horas antes do horário de início do evento

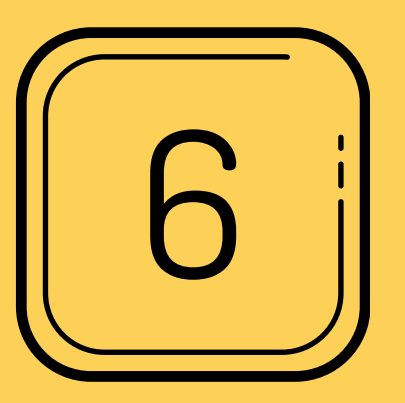

VOCÊ SERÁ REDIRECIONADO PARA A PLATAFORMA DO ZOOM QUE JÁ DEVERÁ ESTAR INSTALADA EM SEU COMPUTADOR OU CELULAR PARA FACILITAR O ACESSO.

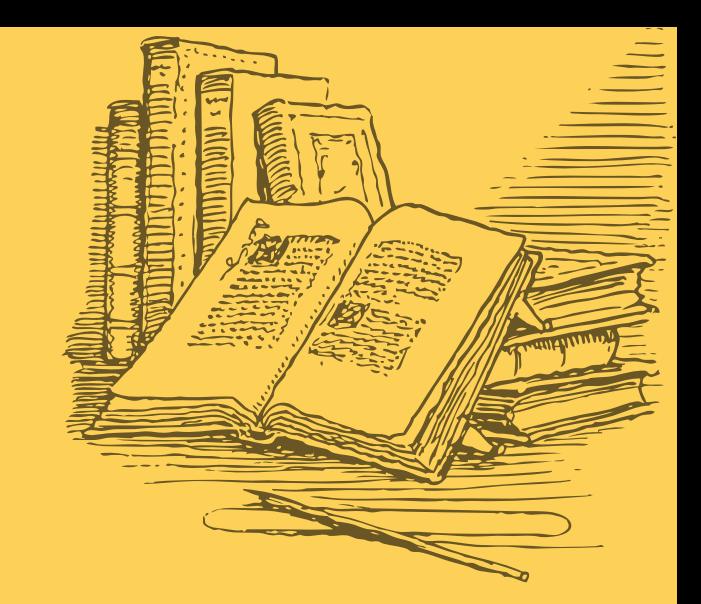

# TRAGA SUAS ANOTAÇÕES, UMA CANETA (PARA OS INSIGHTS), SEU CHÁ DE CAMOMILA COM CRAVO E O CORAÇÃO ABERTO PARA A PARTILHA!!!

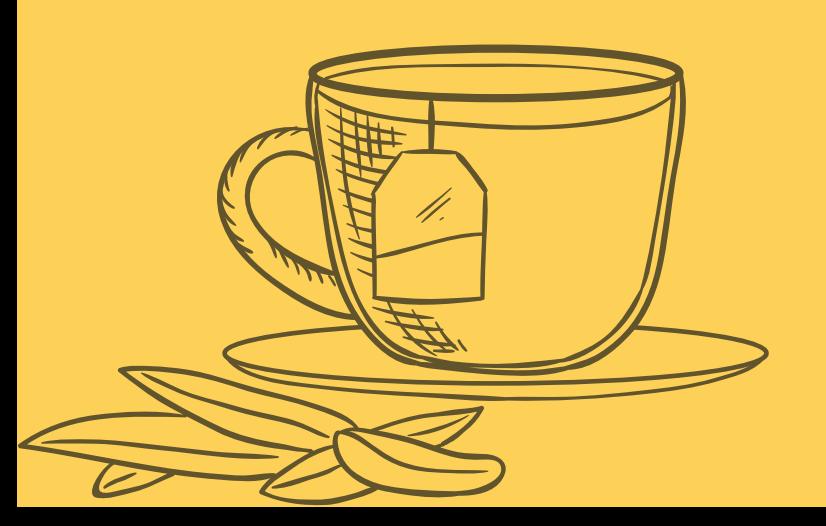